# **QGIS Application - Bug report #18207 Graphical modeler GUI is broken**

*2018-02-25 12:53 AM - John Smith*

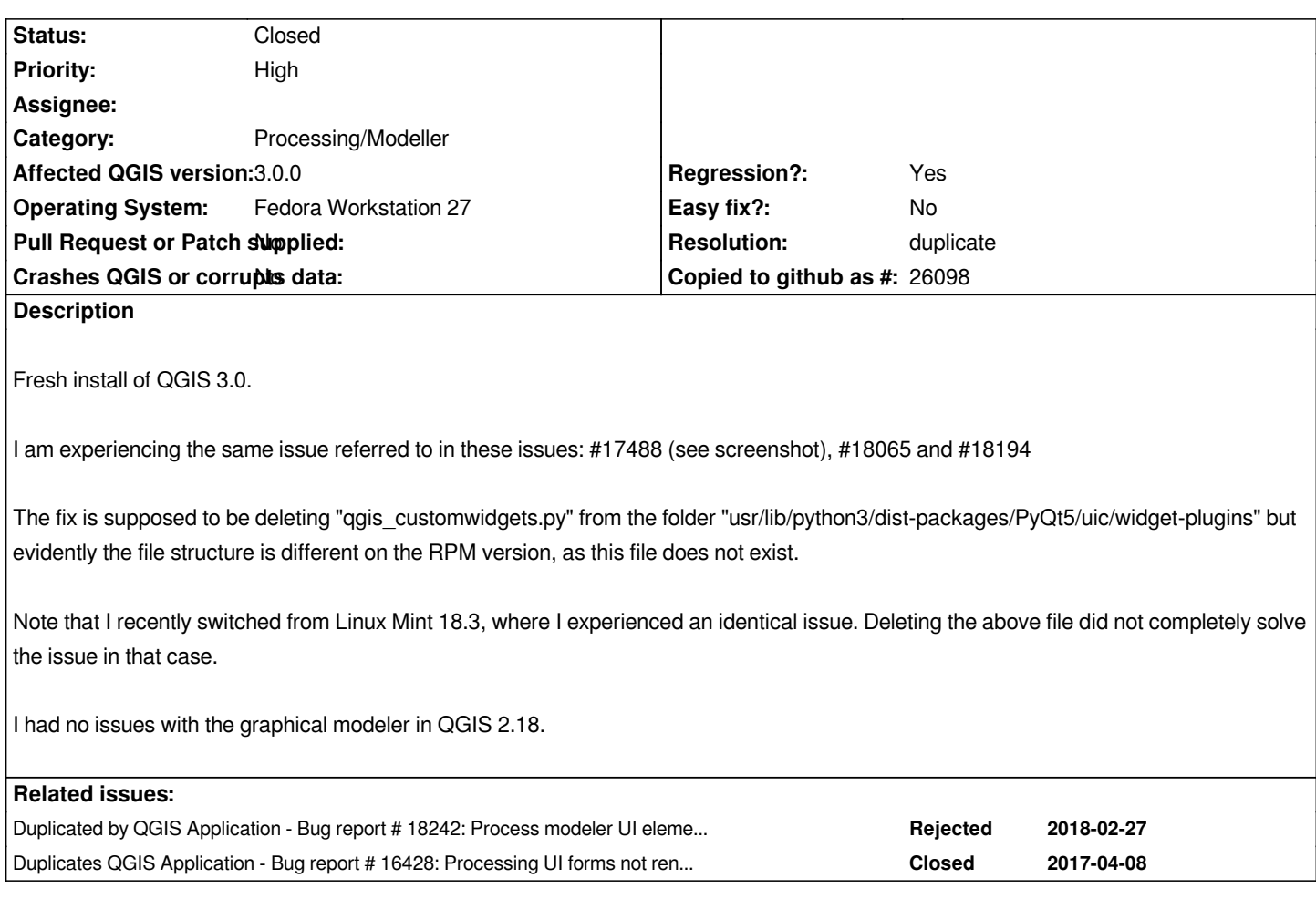

# **History**

# **#1 - 2018-02-25 12:54 AM - John Smith**

*- Assignee deleted (John Smith)*

#### **#2 - 2018-02-27 12:02 AM - John Smith**

*I managed to locate the file on my system:*

*"/lib64/python3.6/site-packages/PyQt5/uic/widget-plugins/qgis\_customwidgets.py"*

*I can confirm that renaming/deleting the file fixes the issue with the graphical modeler.*

*It seems to me that this file should be removed/disabled until these issues can be fixed. As it stands, the graphical modeler is broken on Linux (or at least on two Linux platforms).*

*John Smith wrote:*

*Fresh install of QGIS 3.0.*

*I am experiencing the same issue referred to in these issues: #17488 (see screenshot), #18065 and #18194*

*The fix is supposed to be deleting "qgis\_customwidgets.py" from the folder "usr/lib/python3/dist-packages/PyQt5/uic/widget-plugins" but evidently the file structure is different on the RPM version, as this file does not exist.*

*in that case.*

*I had no issues with the graphical modeler in QGIS 2.18.*

### **#3 - 2018-02-27 12:03 AM - Nyall Dawson**

*It's only the case if you had previously installed a dev version of 2.99 -- an installation of the final 3.0 release doesn't have this issue.*

### **#4 - 2018-02-27 03:52 AM - John Smith**

*This doesn't seem to be correct. This bug occurred with a completely new install of QGIS -- version 3.0.0-Girona -- that did not have any version previously installed. I had completely formatted my computer and changed distros earlier that day -- February 24.*

*This is the build (from February 23):*

#### *https://copr.fedorainfracloud.org/coprs/dani/qgis3/build/720185/*

### *Nyall Dawson wrote:*

*[It's only the case if you had previously installed a dev versio](https://copr.fedorainfracloud.org/coprs/dani/qgis3/build/720185/)n of 2.99 -- an installation of the final 3.0 release doesn't have this issue.*

# **#5 - 2018-02-27 07:15 AM - Jürgen Fischer**

*- Description updated*

#### **#6 - 2018-02-27 08:17 AM - Alexander Bruy**

*- Duplicated by Bug report #18242: Process modeler UI elements not expanding to fill containers added*

## **#7 - 2018-05-16 02:43 PM - Alexander Bruy**

*- Status changed from Open to Closed*

*- Resolution set to duplicate*

*Duplicates #16428*

#### **#8 - 2018-05-16 02:43 PM - Alexander Bruy**

*- Duplicates Bug report #16428: Processing UI forms not rendering properly added*